ПРАВИТЕЛЬСТВО РОССИЙСКОЙ ФЕДЕРАЦИИ ФЕДЕРАЛЬНОЕ ГОСУДАРСТВЕННОЕ БЮДЖЕТНОЕ ОБРАЗОВАТЕЛЬНОЕ УЧРЕЖДЕНИЕ ВЫСШЕГО ПРОФЕССИОНАЛЬНОГО ОБРАЗОВАНИЯ «САНКТ-ПЕТЕРБУРГСКИЙ ГОСУДАРСТВЕННЫЙ УНИВЕРСИТЕТ» Кафедра информационных систем в искусстве и гуманитарных науках

> ДОПУСТИТЬ К ЗАЩИТЕ Заведующий Кафедрой информационных систем в искусстве и гуманитарных науках

(Борисов Н.В.)  $l \alpha$ .  $\beta$ 2016 г.

#### ВЫПУСКНАЯ КВАЛИФИКАЦИОННАЯ РАБОТА

Основная образовательная программа «Прикладная информатика в области искусств и гуманитарных наук» Направление 230700 «Прикладная информатика» Уровень Бакалавриат

«Видеоинсталляция «Густав Климт и Адель Блох-Бауэр» »

Студентки Кисловой Вероники Александровны

 $\frac{\gamma_{1}^{2}}{\gamma_{2}^{2}}$ 

Руководитель ст. преп. Никитина Людмила Леонидовна

Attención

подпись руководителя)

Санкт-Петербург 2016

# **Аннотация**

выпускной квалификационной работы Кисловой Вероники Александровны «Видеоинсталляция «Густав Климт и Адель Блох-Бауэр»

Объем работы 45 стр., 26 рис., 13 источников информации.

# МОНТАЖ, ВИДЕОМОНТАЖ, ВИДЕОИНСТАЛЯЦИЯ, ОЗВУЧАНИЕ, СЦЕНАРИЙ, ФОНОГРАММА, КОМПЬЮТЕРНАЯ АНИМАЦИЯ

Видеоинсталляция «Густав Климт и Адель Блох-Бауэр» мультимедиа продукт об истории картины Густава Климта «Портрет Адели Блох-Бауэр I», созданный для просмотра широкой аудитории. Теоретическая часть диплома посвящена изучению тематики, процесса написания сценария, специфики создания видеоинсталляции, процесса создания комплексных мультимедийных технологий.

В процессе создания видеоинсталляции использовались программы Adobe After Effects, Adobe Photoshop, Adobe Audition. Длина медиапродукта 12 минут, жанр актуальный в современном мире искусства, рекомендуется к показу на выставках соответствующей темы, в интернете.

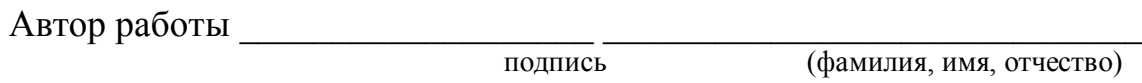

Руководитель работы

подпись (фамилия, имя, отчество)

# **Оглавление**

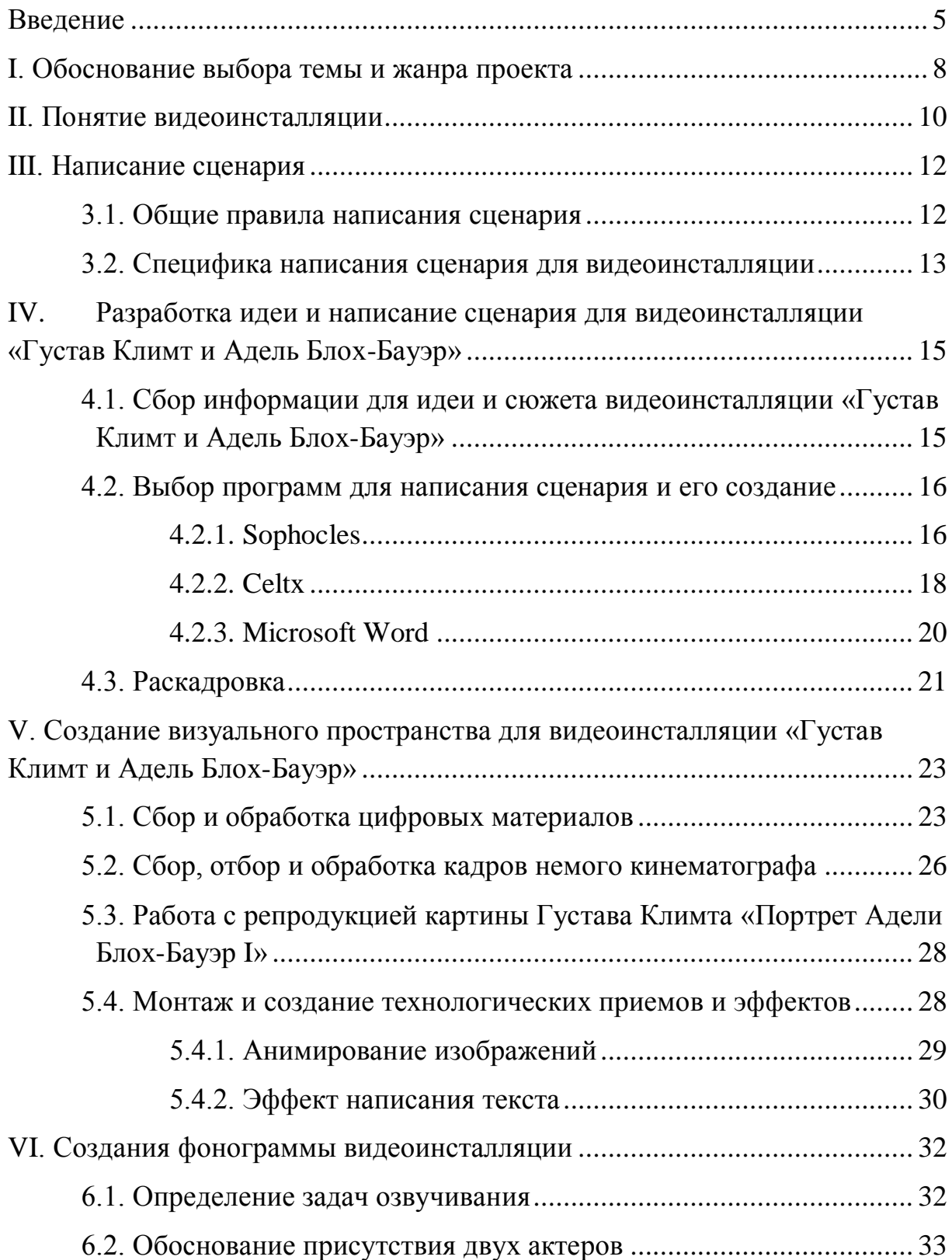

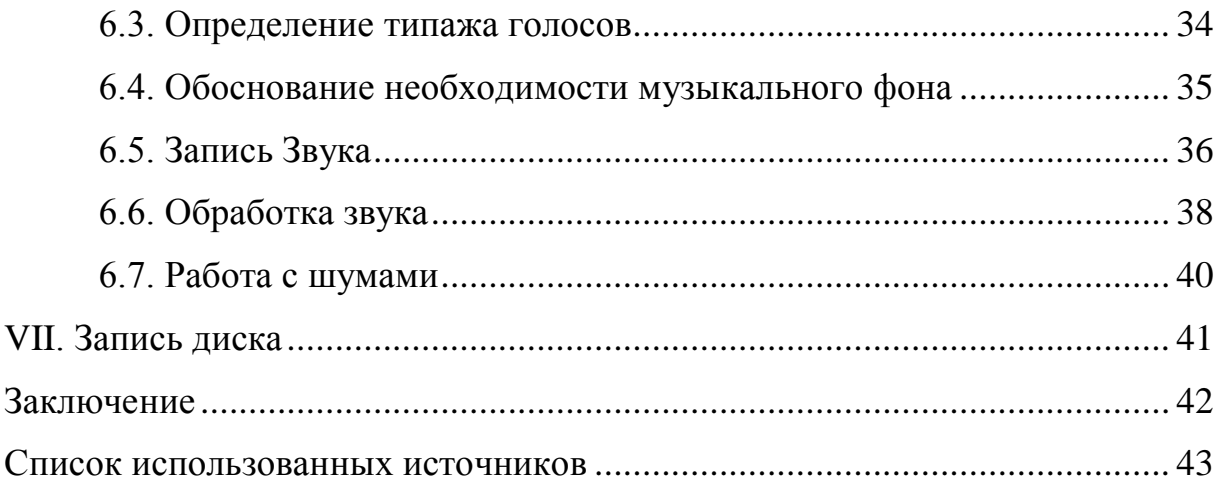

#### <span id="page-4-0"></span>**Введение**

В современном мире визуальные технологии заняли лидирующее место в коммуникативном процессе между людьми. Но почему они стали так предпочтительны?

Человек воспринимает 90% информации через зрение. И хотя слух и другие органы чувств занимают важное место в нашей жизни, именно глазами люди быстрее и точнее воспринимают окружающий мир, например, считывают опасность. Более того у человека есть врожденные инстинкты, связанные к примеру с цветом – так красный означает опасность, световая вспышка вызывает желание отойти на безопасное расстояние, зеленый успокаивает. И этими знаниями о человеческой природе пользуются уже давно. Например, компании фастфуда неспроста используют в логотипах желтый и красный цвет, такое сочетание вызывает у человека аппетит. Более художественный примером могут служить советские плакаты, нарисованные в спокойных тонах, акценты же делались с помощью красного цвета, который зритель не мог не заметить. Владимир Ленин, разрабатывающий модели взаимодействия власти и общества, выделял кинематограф как одно из важнейших искусств, потому что любая история, оживленная через видео/кино интересна и легка для восприятия. В XXI веке создать движимую визуальность проще, чем было раньше: появился цвет, новые форматы для трансляции видеоматериалов, расширились технологические возможности и благодаря интернету, появилась возможность найти практически любые цифровые материалы. Сегодня видео в разных форматах окружает нас везде: от рекламы до фестивалей кино, от сообщений в мессенджерах и до каналов на Ютюбе (Youtube).

Целью данной дипломной работы является изучение визуальных технологий, применяемых для создания видеопроектов с широким сектором зрительской аудитории. Как правило, объем сектора зрителей диктует вектор творческих задач, которые сводятся к донесению информации в легкой, увлекательной форме. Для данного проекта был выбран жанр видеоинсталляции, который вбирает в себя различные виды представления информации, например, инфографику, элементы документального кино, статичную графику. Работая в данном жанре можно с помощью различных мультимедиа технологий превратить историю создания картины в интересный разговор об искусстве.

Темой проекта была выбрана одна из самых известных картин Густава Климта «Портрет Адели Блох-Бауэр I», необычная история которой способна заинтересовать самую разную аудиторию. После ознакомления с работами искусствоведов: А. Дьяченко, А. Вайдингера, Э. Ланди, М.Гордеевой, изучавших творчество Климта, юыло решено отойти от стандартного отображения темы в виде искусствоведческого очерка на основании вышеперечисленных работ и обратиться к истории жизни людей и событиям, свидетелем которых стало полотно «Золотая Адель». Искусство через жизнь – именно такой способ донесения искусствоведческого материала, вероятнее всего, может привлечь человека из широкой (непрофильной) аудитории к нюансам, заставить задуматься и, возможно, даже дать импульс к дальнейшему изучению темы.

В рамках дипломной работы были поставлены определенные задачи:

- Изучить понятие «видеоинсталляции»;
- Изучить специфику написания сценария для видеоинсталляции;
- Изучить историю картины Густава Климта «Портрет Адели 6,хБауэр I»;
- Собрать информацию для идеи и сюжета видеоинсталляции «Густав Климт и Адель Блох-Бауэр» и написать сценарий;
- Создать раскадровку;
- Отобрать и обработать цифровые материалы: архивные видео- и фотоматериалы, немой кинематограф;
- Выбрать и создать технологические приемы и эффекты;
- Изучив особенности написания дикторского текста для мультимедийных продуктов, записать фонограмму для видеоинсталляции «Густав Климт и Адель Блох-Бауэр»;
- Создать фонограмму для видеоинсталляции «Густав Климт и Адель Блох-Бауэр».

Ожидаемый результат данной дипломной работы – видеоинсталляция «Густав Климт и Адель Блох-Бауэр».

#### <span id="page-7-0"></span>**I. Обоснование выбора темы и жанра проекта**

На протяжении всей истории искусства художники посвящали свои работы исследованию чувственной красоты. Ярким представителем этого направления является художник модерна Густав Климт. Он по-своему, особенно, воспринимал окружающий мир и человека в нем. Личное видение отразилось в его работах, в которых особое место занимает нежный женский образ, украшенный позолотой и орнаментами.

Не смотря на то, что Климт никогда не стремился демонстрировать свой талант и исключительность, его работы ценились еще при жизни и продолжают восхищать сегодня. Картины художника повсеместно используются в массовой культуре. Но наслаждаясь творчеством художника, люди редко задумываемся над тем, как же были созданы эти произведения искусства, как они повлияли на судьбу самого художника. Именно эта тема раскрывается в данной работе.

Ключевой фигурой сюжета дипломной работы стало полотно Густава Климта «Портрет Адели Блох-Бауэр I». История жизни этой картины не ограничивается только ее созданием и жизнью художника, она была вовлечена во многие события, значимые для истории Европы и просто близкие любому человеку. Для рассказа об этих событиях был выбран жанр «видеоинсталляция». Видеоинсталляция означает компоновку различных цифровых материалов в единое аудиовизуальное пространство. Характерными чертами жанра является взаимодействие изображения на экране, созданного при помощи компьютерных технологий и спецэффектов, с аудиторией, на которые эти эффекты направлены. Зритель является как бы участником происходящего, пропускает через себя атмосферу, идею и смысл, которые стремится донести до него автор работы. Благодаря данному воздействию на аудиторию события сюжета представляется в более увлекательной нескучной форме, зрителю дается возможность в полной мере проникнуться чувствами героев.

Современные компьютерные программы монтажа позволяют воплотить в жизнь практическую любую задумку автора, предоставляя большое поле для творческой деятельности. Видеоинсталляция – это жанр, который начал широко применяться в период развития технологий видеомонтажа. На данный момент этот жанр является актуальным и часто используется как интересный способ предоставления информации на современных выставках в галереях или музеях. Также он широко используется в виртуальных музеях, например, в проекте «Русский музей: виртуальный филиал». Для актуальности дипломной работы формой представления видеопродукта была выбрана именно видеоинсталляция.

#### <span id="page-9-0"></span>**II. Понятие видеоинсталляции**

Видеоинсталляция – это одна из форм современного вида искусства, инсталляции. Сама инсталляция в современном мире искусства представляет собой пространственную композицию, созданную из различных предметов, деталей, которым автор придает символический смысл [1]. Здесь может быть важно все: расположение, последовательность, цветовое решение, освещение, звук. Все вместе эти элементы, гармонично сочетаемые, создают общую атмосферу и передают зрителям задумку и мысль художника. Автор, создавая свою работу, способен заставить посмотреть на обычные вещи другим взглядом, открыть в них новые символические значения.

Важной особенностью этой формы искусства является вовлеченность зрителя [1]. Зритель не просто созерцает со стороны творение художника, а является его непосредственной частью. Автор как бы дает пищу для размышления, после чего должны включиться ассоциация и работа подсознания зрителя. Он воспринимает, пропускает через себя всю ту атмосферу, в которую его помещает художник. Произведение как бы накладывается на внутренний мир смотрящего. Именно поэтому значения могут быть совершенно разными у двух зрителей одной и той же инсталляции. Ведь они даже могли обратить внимание на разные элементы произведения: один упускает то, на чем другой заострил пристальное внимание. Художник как будто делает эскиз, зритель же дорисовывает полотно.

Видеоинсталляция – это создание художественного композиции на основе видео. [2] Причем, подобное произведение не обязательно должно существовать в пределах экрана. Оно может охватывать целую комнату, несколько экранов, сочетаться с другими элементами искусства, такими как фотография или скульптура. Таким образом, создается целое пространство, центром которого теперь выступает видеоизображение. Рассказ распространен по этому пространству, место действия выходит наружу, создавая полный эффект присутствия у аудитории.

Художественное пространство видеоинсталляции можно передать и в пределах самого видео [2]. Правильно скомпоновав визуальную часть в пространстве экрана, дополняя звуковой составляющей, художник способен погрузить зрителя в атмосферу создаваемых им образов. Здесь также остается важно сделать аудиторию участником действия. Зритель не простой наблюдатель «через окно» как это происходит, например, в кино или театре. Автор создает намеки, символы, зритель же мысленно «дорисовывает» происходящее, опираясь на свое понимание и восприятие.

Получается, что в общем смысле видеоинсталляция – это различные электронные материалы, скомпонованные в визуальный ряд, который должен обладать смысловым контекстом и вызывать у зрителя некий образ.

### <span id="page-11-0"></span>**III. Написание сценария**

Процесс написания сценария отличается в зависимости от выбранного жанра. Например, создание сценария для фильма начинается с подробной раскадровки сюжета, сценарий для театральной постановки основан на мизансценах, а если это телевизионная программа, то художественный сюжет вообще уходит на второй план, уступая место точности планов, порядку действий героев и телеведущего.

#### <span id="page-11-1"></span>**3.1. Общие правила написания сценария**

Но прежде чем перейти к рассмотрению специфики написания сценария для видеоинсталляции, нужно обозначить общие принципы данного процесса [3].

Первый этап написания сценария – это идея. Замысел или идея определяет сюжет будущего продукта. По объему это не больше двух предложений.

Следующий важный этап – это цель. Нужно определить, для чего и для кого создается этот проект. Например, он может быть развлекательным или информирующим, должен заставлять задуматься или же убеждать в чем-то. Немаловажно определиться с потенциальной аудиторией: например, «История России» для студентов вуза и дошкольников бесспорно две совершенно разные задачи. Также важно подобрать стиль и форму представления для выбранной тематики. Данные аспекты сильно влияют на создаваемый сюжет, поэтому их необходимо учитывать заранее.

Третий шаг – составление структуры, развитие идеи по сюжетным точкам. Здесь важно проработать завязку, обозначить кульминацию и определиться с концовкой. Получается, что на этом этапе идет работа над тем, как зацепить зрителя и удержать его внимание. Важным является продумывание концовки картины: финал создает последнее впечатление о картине, как завещающая точка.

Далее идет синопсис, это более подробное описание сюжета, но еще не сам сценарий. После приступают к написанию диалогов или же закадрового голоса. На основе проделанной работы создается раскадровка [4], включающая в себя все эпизоды. Для каждого эпизода определяется его метраж, визуальная и звуковая составляющая, т.е. изображение, которое появится в этом эпизоде на экране, как она будет перемещаться, сколько это займет времени и какой текст будет ей сопутствовать. После раскадровки также можно подумать о названии видеопродукта. Обычно оно отражает главную идею или намекает на нее.

Последний и самый длительный этап – это написание самого сценария. При первых попытках рекомендуют писать много, любые мысли, соответствующие действиям и задумке [5]. Важно возвращаться к написанию сценарию несколько раз с новым взглядом, корректирую и дополняя. Не лишним будет дать оценить сценарий третьим лицам для получения критики.

#### <span id="page-12-0"></span>**3.2. Специфика написания сценария для видеоинсталляции**

Создавая сценарий видеоинсталляции нужно сразу представлять то, как это будет выглядеть на экране. Видеоинсталляция - это не съемки реальных сцен, а компоновка различных цифровых материалов на экране. Отсюда возникают специфические нюансы, которые следует сразу учитывать. Во-первых, это осознание того, какой образ будут создавать два или более элемента скомпонованные вместе в кадре. Два изображения, имеющие каждый в отдельности свой собственный смысл, оказываясь рядом на экране, могут создать совершенно новый образ и вызвать новые ассоциации у аудитории [6]. Например, сцена из деревенской жизни вызывает родные, теплые чувства, воспоминания о бабушке, о детстве,

ассоциации с чистой природой и т.д. Но если на вторую половину экрана пометить эпизод из жизни на Рублевке, то это уже претендует на злободневность. Такой кадр может указывать на проблему материального расслоения в обществе, или же он показывает разные пути, которые люди выбирают для своей жизни: городская или деревенская жизнь. Все зависит от того, что стремится рассказать нам автор.

Также важно учитывать последовательность кадров. Кадры влияют друг на друга не только в пределах экрана, но и во временном пространстве[7]. Например, берется крупный план человеческого лица, смотрящего себе под ноги. Следующим кадром монтируется котёнок, трущийся об ноги хозяина, или же ноги человека, стоящие у обрыва со скалы. В зависимости от того, что было выбрано, создается определенное пространство кадра, место действия и, конечно же, настроение эпизода. В первом варианте это уютная обыденная сцена, во втором же случае чувствуется тревога и переживание за героя. Подобное влияние кадров друг на друга нужно продумывать сразу.

Может существовать проблема с наличием нужным цифровых материалов, способная сильно повлиять на написание сценария. Данной проблема возникла при создании видеоинсталляции «Густав Климт и Адель Блох-Бауэр». Так как тема сюжета историческая, для иллюстрации повествования использовались видео- и фото- архивные материалы. Подобного вида цифровых материалов по понятным причинам может недоставать, и именно это приходится учитывать. В процессе написания сюжета, необходимо явно осознавать, каким материалом будет сопровождён данный эпизод и при нехватке материалов, чем его можно компенсировать.

# <span id="page-14-0"></span>**IV. Разработка идеи и написание сценария для видеоинсталляции «Густав Климт и Адель Блох-Бауэр»**

# <span id="page-14-1"></span>**4.1. Сбор информации для идеи и сюжета видеоинсталляции «Густав Климт и Адель Блох-Бауэр»**

Задумка видеоинсталляции «Густав Климт и Адель Блох-Бауэр» возникла после посещения частной галереи, главным экспонатом которой является картина Густава Климта «Портрет Адели Блох-Бауэр I». К тому же за впечатляющим «золотым» образом, который создал Климт, кроется совсем не простая история. В работах искусствоведов, являющихся специалистами в творчестве Климта, удалось найти множество информации о судьбах людей и о событиях, в которых данная картина была участником.

Визуализировать историю было решено путем компоновки готовых цифровых материалов, который исключал съемки постановочных сцен. С учетом того, что многие события в истории являются историческими, для иллюстрации повествования требовались архивные материалы. Возникла проблема нехватки сопровождающего материала. Было решено использовать фрагменты немного кино как вспомогательный источник визуализации рассказа. Таким образом, обрисовывалась задумка работы: рассказать о событиях, свидетелем которых стало полотно Г.Климта «Золотая Адель», используя в качестве дополнительной иллюстрации кадры немого кинематографа.

Для полученных данных и раскрытия интересующих подробностей были привлечены следующие материалы: статья «Судьба женщины и картины. Золотая Адель. Климт», автор Алина Алексеева-Маркезин, 2015; статья «История золотой Адели» из журнала Тайны и загадки, №19 – 7 сентября 2015 года, автор Константин Ришес; и др. Скомпонованный текст был переработан с учетом задумки и специфики выбранной формы представления информации: сокращен, перефразирован в единый полухудожественный стиль, некоторые фрагменты были заменены визуальными образами. В результате была создана идейная и информационная база для создания сценария. Был написан сценарий для видеоинсталляции «Густав Климт и Адель Блох-Бауэр».

#### <span id="page-15-0"></span>**4.2. Выбор программ для написания сценария и его создание**

Правильно отформатированный сценарий написать намного труднее без использования специальной программы. Для написания сценариев существует множество программ, позволяющих сделать это процесс более удобным и даже увлекательным. Некоторые из них удалось опробовать при выборе наилучшего программы, например Celtx, КИТ Сценарист , Sophocles и другие. Обзор некоторых из них:

# $\frac{1}{2}$ <br> $\frac{1}{2}$ <br> $\frac{1}{2}$ Scenes **S** Characters **S** Location FADE IN: the company and state the company and

#### <span id="page-15-1"></span>**4.2.1. Sophocles**

Рисунок 1 – Интерфейс программы Sophocles.

Sophocles (рис. 1) обладает набором инструментов, позволяющим вам организовать работу над сценарием. Различные средства программы облегчают вам его создание и редактирование. Программа обладает несложным в освоении интерфейсом и минималистичным дизайном.

Экран программы Sophocles вертикально разделен на две части: окно редактирования, и основное окно для набора текста. В окне редактирования параграфы для удобства обозначаются разными цветами, в зависимости от выбранного типа параграфа: действие, диалог, описании и т.д.

Слева в пространстве программы присутствует удобная навигация по сценарию (рис. 2): эпизоды составлены в выбранной последовательности, которую можно изменять; можно быстро переходить к любому эпизоду.

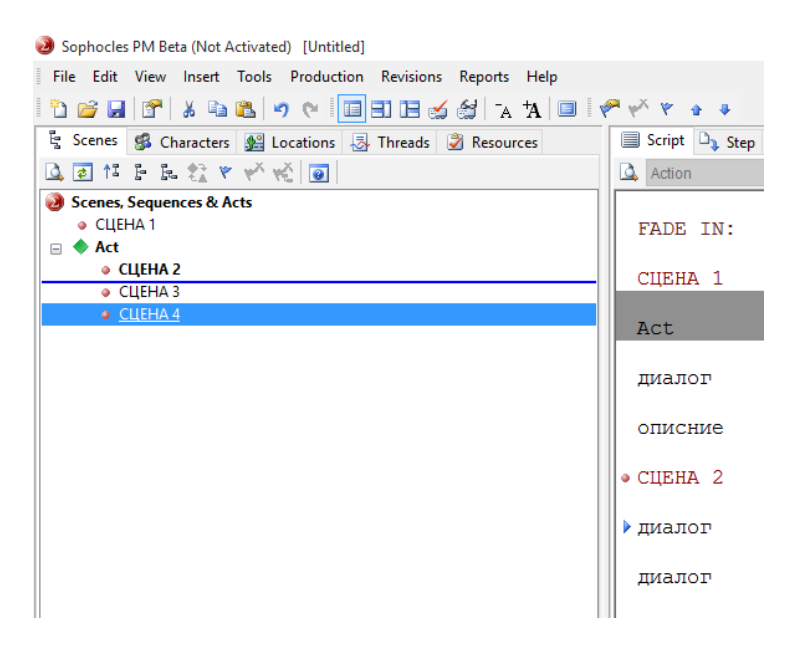

Рисунок 2 – Навигация в программе Sophocles.

Особенностью данной программы является возможность с помощью ее инструментов определить продолжительность сцен и всего сценария по времени. Расчет является приблизительным, но подобный инструмент делает работу над сценарием более наглядным.

В программе присутствуют шаблоны сценариев для различных жанров и такие немаловажные составляющие текстового редактора, как проверка правописания и форматирование документа в соответствии с правилами написания сценария. Эти функции позволяют сценаристу не отвлекаться от написания текста, а сосредоточиться на работе. Также для удобства

предусмотрены инструменты для выделения страниц сценария и ключевых моментов в самом тексте.

Важной положительной особенностью Sophocles это удобный импорт и экспорт сценариев, поддерживающие форматы MS Word, PDF, Word Perfect, ASCII, RTF. Также можно быстро создать различные отсчеты по работе над сценарий, распечатать их или отправить по почте (рис. 3).

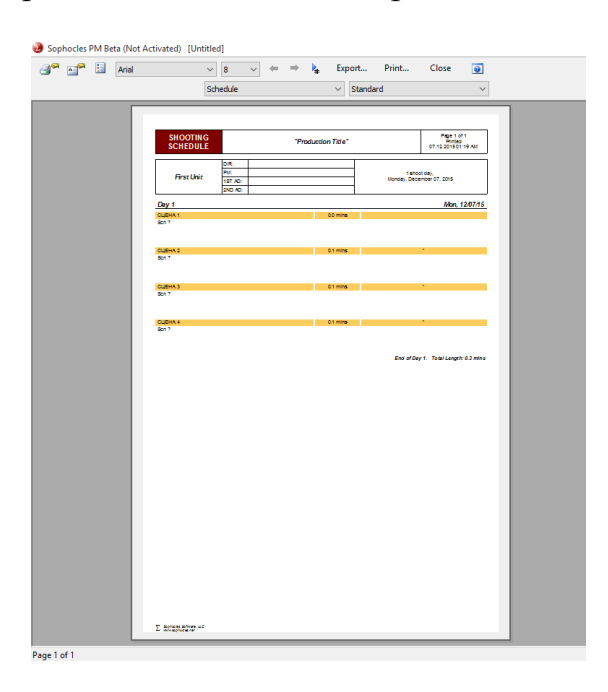

Рисунок 3 – Отчет по работе над сценарием в программе Sophocles.

Sophocles можно использовать для написания сценария только до раскадровки, программа не включает инструментов для данного этапа работы над фильмом. Другим отрицательной стороной Sophocles можно считать несвободный доступ к функции совместного создания сценария через удаленный доступ, она является платной.

#### <span id="page-17-0"></span>**4.2.2. Celtx**

Celtx (рис. 4) предоставляет большие возможности для написания и оформления сценария различных жанров. Данная программа включает в себя такие необходимые составляющие, как текстовый редактор, приложение для работы с раскадровкой, менеджер проектов, функция

отслеживания связей между героями, генерация отчета по проекту. С помощью данного продукта можно описать характеры и мотивацию персонажей, детально проработать сцены, создать раскадровку и распланировать съемки. Таким образом, Celtx можно использовать на всех этапах разработки сценария.

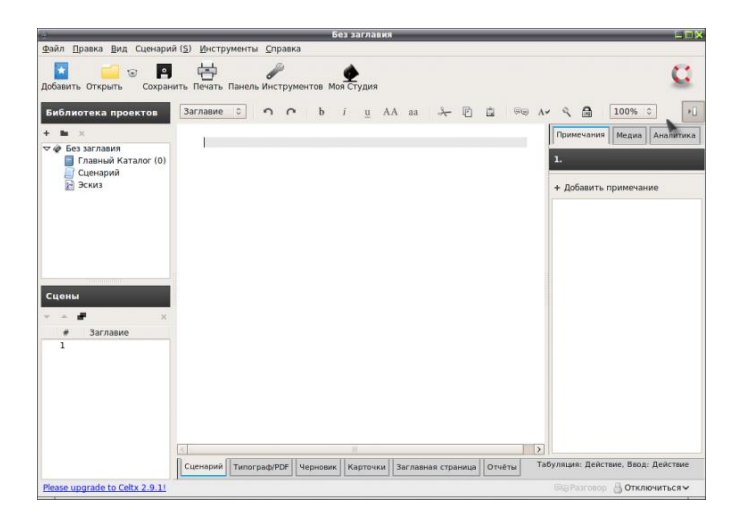

Рисунок 4 – Интерфейс программы Celtx.

Из наиболее удобных особенностей можно выделить наличие готовых шаблонов (рис. 5), которые позволяют упростить процесс создания сценария, как во время творческой части работы, так и в документальном плане, при оформлении отчета промежуточного хода работы. Celtx включает готовые формы сценариев, раскадровок, планов сцены, набросков и т.д.

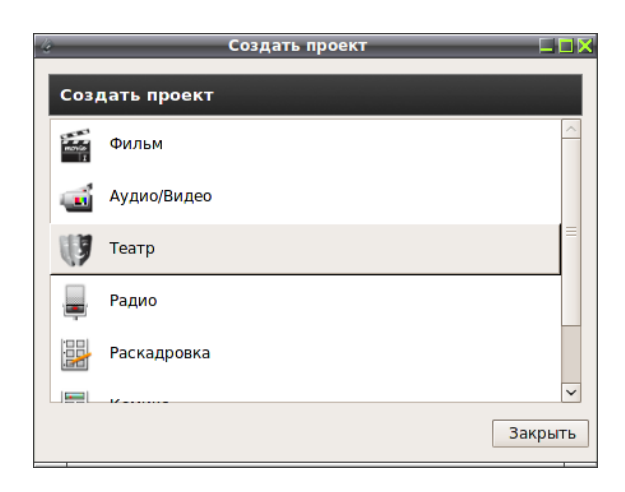

Рисунок 5 – Готовые шаблоны программы Celtx.

Еще одним немаловажным достоинством Celtx является поддержка мультимедийного контента. Речь идет о возможности включать в процесс создания проекта видео, аудио и графические файлы. Это позволяет сделать работу над материалами более наглядной.

В Celtx реализована возможность работы с другими сценаристами через облачную систему, что бывает удобно при удаленной работе.

Из минусов можно обозначить время, которое требуется на освоение программы. К тому же Celtx обладает огромным количеством функций, и иногда их непросто обнаружить без прочтения специальной литературы.

#### <span id="page-19-0"></span>**4.2.3. Microsoft Word**

Microsoft Word обладает несколькими положительными особенностями, определившими выбор именно этой программы для написания сценария. Во-первых, это отсутствие необходимости изучать программу, так как ее изучение включено еще в школьное образование. Второй положительный момент – это удобная передача файлов. Нет необходимости задумываться над форматом исходных данных, почти любой компьютер сегодня имеет пакет Microsoft Office. Также в интернете существует множество сервисов, способных читать данный документ, в некоторых даже доступна функция редактирования. Документ, созданный в Microsoft Word, легко распечатать, при этом результат и вид документа будет ожидаемый, как на экране компьютера, таким образом, нет жесткой привязки в компьютерной технике.

Microsoft Word обладает удобными инструментами для выделения основных мыслей и главных частей текста, самые простые из которых - это цвет текста и его заливка (рис. 6). Также предусмотрена поддержка мультимедийного контента, за исключением видеофайлов (рис. 7).

| $W$ $\Box$ 9 $\Box$ -                                                                          | Документ1 - Microsoft Word (Сбой активации продукта)<br>Ссылки                                                  |          |                                                                                                |     |  |                                                                                                    |  |  |       |                                                          |  |  |                         |                          |                                                  | $\circ$ 6 |
|------------------------------------------------------------------------------------------------|----------------------------------------------------------------------------------------------------|----------|------------------------------------------------------------------------------------------------|-----|--|----------------------------------------------------------------------------------------------------|--|--|-------|----------------------------------------------------------|--|--|-------------------------|--------------------------|--------------------------------------------------|-----------|
| Главная<br>Вставка<br>% Вырезать<br>F<br><b>Па</b> Копировать<br>Вставить<br>Формат по образцу | Разметка страницы<br>Calibri (Осно * 22<br>Ж К Ч · а́н х, х'  Д · <u>Ÿ</u> · <u>А</u> ·   Е ≡ ≡   ‡ ·   Д · ⊞ · | Рассылки | Рецензирование<br>▼ Ai xi   Aa*   罗   田 * 田 * 福*   建-建  斜   ¶                                  | Вид |  | Aa66Berr Aa66Berr Aa66B: Aa66BE Aab Aa66Be Aa66Ber Aa66Berg Aa66Berg Aa66Berr<br>ПОбычный ПБезинте Заголово Заголово Название Подзагол Слабое в Выделение Сильное  Строгий |  |  |       |                                                          |  |  | $\overline{\mathbf{v}}$ | m<br>Изменить<br>стили - | <b>АВ</b> Найти *<br>ab Заменить<br>№ Выделить - |           |
| Буфер обмена<br>$\sqrt{2}$<br>$\boxed{\mathbf{L}}$                                             | Шрифт                                                                                                    |          | <b>Абзац</b><br><u>8 - 1 - 2 - 1 - 5 - 1 - X - 1 - 5 - 1 - 2 - 1 - 3 - 1 - 4 - 1 - 5 - 1 -</u> |     |  |                                                                                                    |  |  | Стили | $13 + 1 + 14 + 1 + 15 + 1 + 16 + \sqrt{1 + 17 + 1 + 17}$ |  |  |                         |                          | <b>Б. Редактирование</b>                         | ß.        |
|                                                                                                |                                                                                                    |          |                                                                                                |     |  |                                                                                                    |  |  |       |                                                          |  |  |                         |                          |                                                  |           |
|                                                                                                |                                                                                                    |          | Привет                                                                                         |     |  |                                                                                                    |  |  |       |                                                          |  |  |                         |                          |                                                  |           |

Рисунок 6 - Инструментами для выделения программы Microsoft Word.

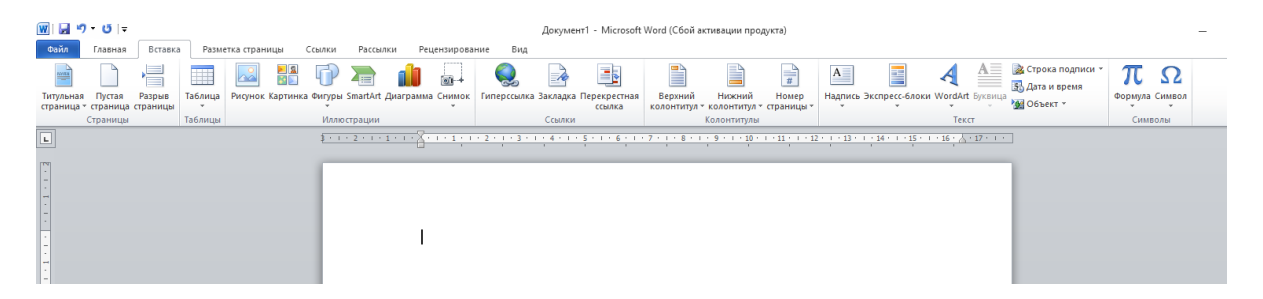

Рисунок 7 - Поддержка мультимедийного контента программой Microsoft Word.

Рассмотрев несколько программ, специально разработанных для создания сценариев, было отдано предпочтение простой универсальной программе Microsoft Word, с помощью которой был создан сценарий для видеоинсталляции «Густав Климт и Адель Блох-Бауэр».

# <span id="page-20-0"></span>**4.3. Раскадровка**

Программа Microsoft Word была задействована на всех этапов создания сценария. На этапе раскадровки использовалась функция таблиц, что является удобным при вертикальной ориентации страницы (рис. 8).

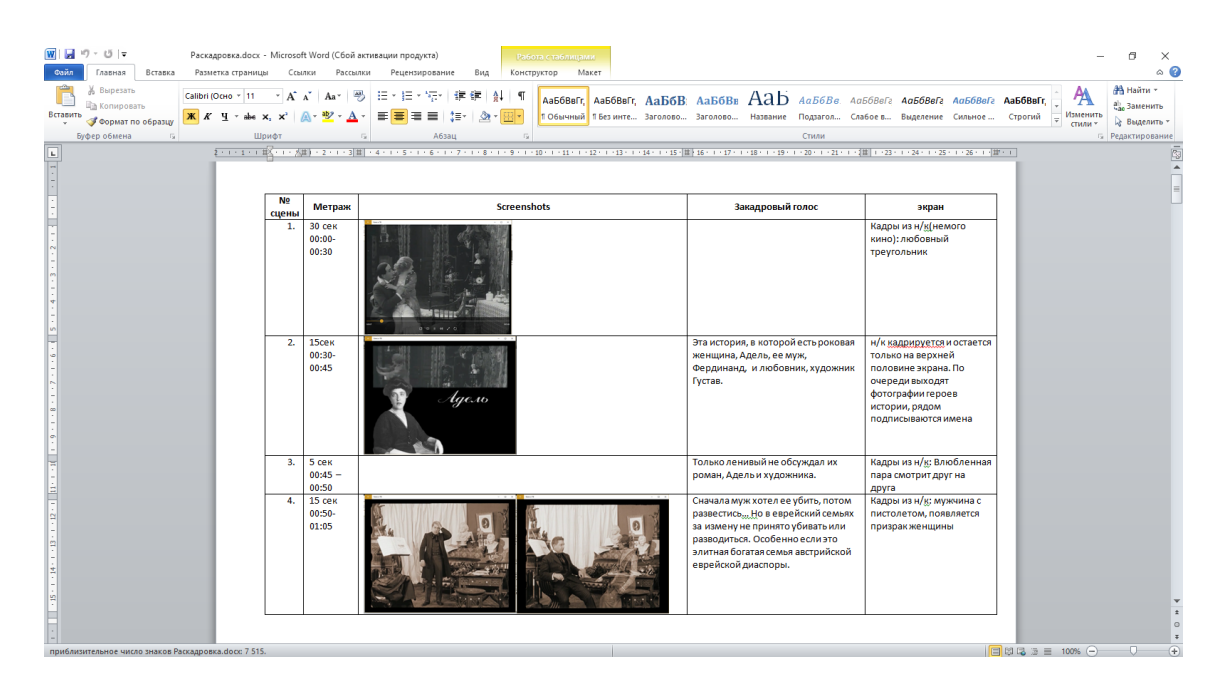

Рисунок 8 - Раскадровка видеоинсталляции «Густав Климт и Адель Блох-Бауэр».

Раскадровка видеоинсталляции «Густав Климт и Адель Блох-Бауэр» представляет собой описание каждого эпизода сценария. Для создания расскадровки использовалась программа Microsoft Word, имеющую функцию таблиц, которые удобно использовать при вертикальной ориентации страницы (рис. 8).

Была создана таблица со столбцами: «нумерация», «метраж», «скриншоты», «закадровый голос», «действие на экране». Это атрибуты, которыми описываются каждый эпизод сценария, соответственно, поле – один эпизод. Сценарий был разделен по эпизодам, составляющим минимальную законченную мысль текста. В таблицу были добавлены речь каждого эпизода. Было засечено примерное время, требуемое для начитки озвучиваемого текста, результат с учетом пауз записан в поле «метраж». В таблицу были добавлены скриншоты эпизода (изображения или зарисовки, первый и последний кадр эпизода), описание действие на экране (появление, перемещение, эффекты).

# <span id="page-22-0"></span>**V. Создание визуального пространства для видеоинсталляции «Густав Климт и Адель Блох-Бауэр»**

#### <span id="page-22-1"></span>**5.1. Сбор и обработка цифровых материалов**

Цифровые архивные материалы были найдены с помощью веб-сайтов: imagno.at, gettyimages.fr, pinterest.com для фотографий и youtube.com для видеоматериалов. Многие из них позволяют использовать контент бесплатно с ограничением в расширении. Возникала проблема качества материалов, так как нет возможности самостоятельно отсканировать изображение или оцифровать видеозаписи для получения должного уровня качества.

Недостаток архивных материалов можно восполнить фрагментами из различных фильмов, документальных и художественных, раскрывающих ту же тематику.

В фильмах все материалы обычно стилизуются под общий стиль, в связи с этим возникает необходимость редактирования фрагментов. Например, фотографии чаще всего не статичны: перемещаются по экрану, масштабируются, и кадрируются под формат.

Составляющие готового видеопродукта, которые могут исказить материалы, использованные в нем - это скадрированные изображения, движение фотографий, стилизация материалов под стиль самого продукта, различные эффекты, цветокоррекция, скорость воспроизведение, низкое разрешение копии фильма и подобные.

Пример решения одной из возникающих проблем: в фильме используется фотография, она редактирована в соответствии с форматом: либо кадрирована, либо к ней добавляются белые и черные участки, также обычно она движется на экране, приближаясь к определенной точке или удаляясь к общей картине. В таком случае выбирается наиболее «удачный» кадр: когда на экране видна наибольшая часть фотографии, и видео файл обрезается до одного кадра. Таким образом создается эффект статичного изображения. Также при необходимости обрезаются черные и белые поля, не являющиеся частью фотографии. Удаляется звуковая часть фрагмента, делается цветовая коррекция, стремящаяся нейтрализовать предыдущее редактирование. Так реализуется попытка вернуть изображение в исходное состояние.

Отобранные архивные материалы были редактированы под один стиль. Как, например, это было сделано с фотографиями, можно увидеть на рисунке 9.

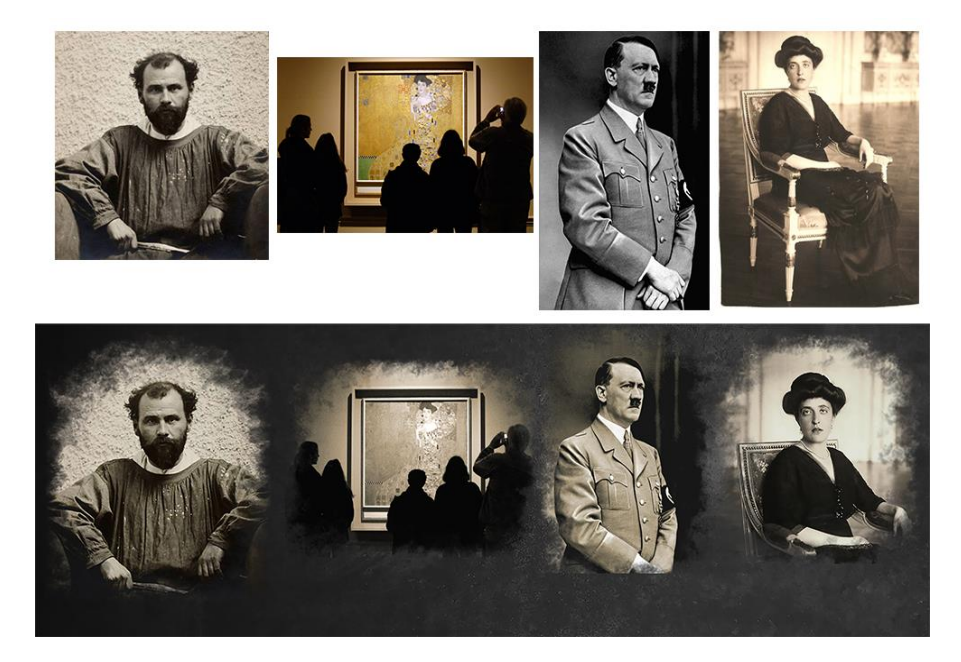

Рисунок 9 - Редактирование фотографий под стиль ч/б снимков.

Была проведена цветокоррекция с использованием следующих инструментов программы Adobe Photoshop:

 $\bullet$  Hue/Saturation (рис. 10) – перевод фотографии в оттенок сепии. Нужно активировать атрибут "Colorize", в поле "Hue" значение 40, поле "Saturation": значение примерно 20 (варьируется в зависимости от гаммы фотографии)

- Levels (рис. 11) изменение контрастности фотографии, уменьшение уровня черного цвета
- $\bullet$  Curves (рис. 12) пресет по умолчанию, изменение оттенка изображения по каналам Red, Green, Blue.

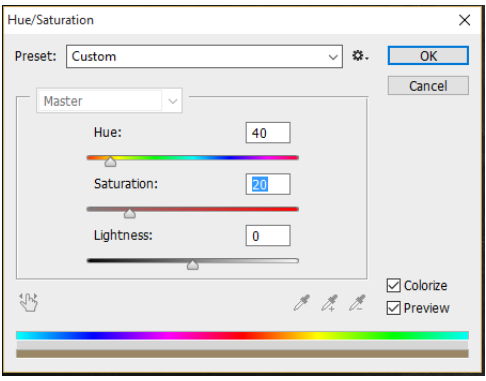

Рисунок 10 - Инструмент Hue/Saturation.

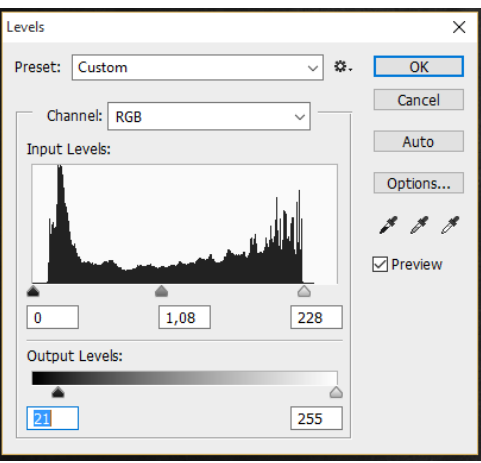

Рисунок 11 - Инструмент Levels.

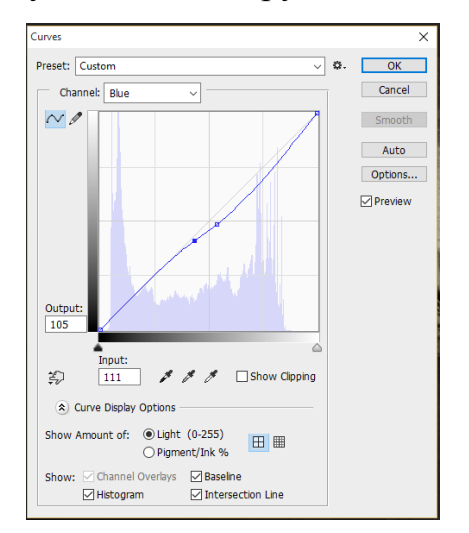

Рисунок 12 - Инструмент Curves.

Обработка краев инструментом Eraser Tool, использовалась художественная кисть с различными значениями прозрачности.

Для улучшения качества копии архивных фотографий настраивалась резкость c помощью фильтра "Unsharp Mask".

#### <span id="page-25-0"></span>**5.2. Сбор, отбор и обработка кадров немого кинематографа**

Были определены временные рамки, в пределах которых снимались немые кинокартины. Далее следовало выделить из общей массы фильмы, которые могли бы содержать нужные для проекта эпизоды. На данном этапе возникает проблема небольшого количества сервисов и вебсайтов с базой данной немого кинематографа, с классификацией по жанрам и тематике, описанием сюжета, как это существует для современных кинокартин, например вебсайт «Кинопоиск» (www.kinopoisk.ru). Поиск нужных картин был осуществлен с помощью имеющихся баз данных, в которых были найдены некоторые самые популярные немые фильмы. В основном для поиска использовались форумы кинолюбителей, специализированные статьи о немом кинематографе, сборники работ режиссеров немого кино.

Следующий этап - на основе готового сценария выделить фрагменты, которые было необходимо проиллюстрировать немым кинематографом. Далее для каждого фрагмента определить или предположить тематику немного кино, в которой могла присутствовать нужная сцена. Методом простого перебора и прочтения содержания, если оно имеется, был отобран ряд картин для просмотра, в ходе которого отмечались полезные для проекта сцены.

Иллюстрация повествования немым кинематографом создает ряд проблем. Во-первых, это проблема качества оцифрованной пленки. Вовторых, это различие в стиле видео, например, при оцифровке пленка может возникать разные оттенки видео от голубого до желтого. При компоновке фрагментов немного кино стоит это учитывать и производить цветокоррекцию. В-третьих, соответствие актеров немого кино типажу иллюстрируемого героя.

Кадры немного кино служат иллюстрацией к рассказу видеопродукта «Густав Климт и Адель Блох-Бауэр». При этом не преследовалась цель заставить зрителя поверить, что герои на экране это настоящие действующие лица истории картины «Золотая Адель», кадры немого кино – это то, как могло бы выглядеть происходящее в истории и зритель это понимает. Поэтому нет необходимости строго соответствия внешности героев немого кино, изображающих одно действующие лицо в истории, данное сходство используется для простой ориентации зрителя в происходящих на экране действиях и их участников. Например, на рисунке 13 показана Адель Блох-Бауэр(слева), участница истории, и актриса фильма «Золотая Маска», режиссера Яна Фетке, фрагмент которого иллюстрирует историю картины «Золотая Адель».

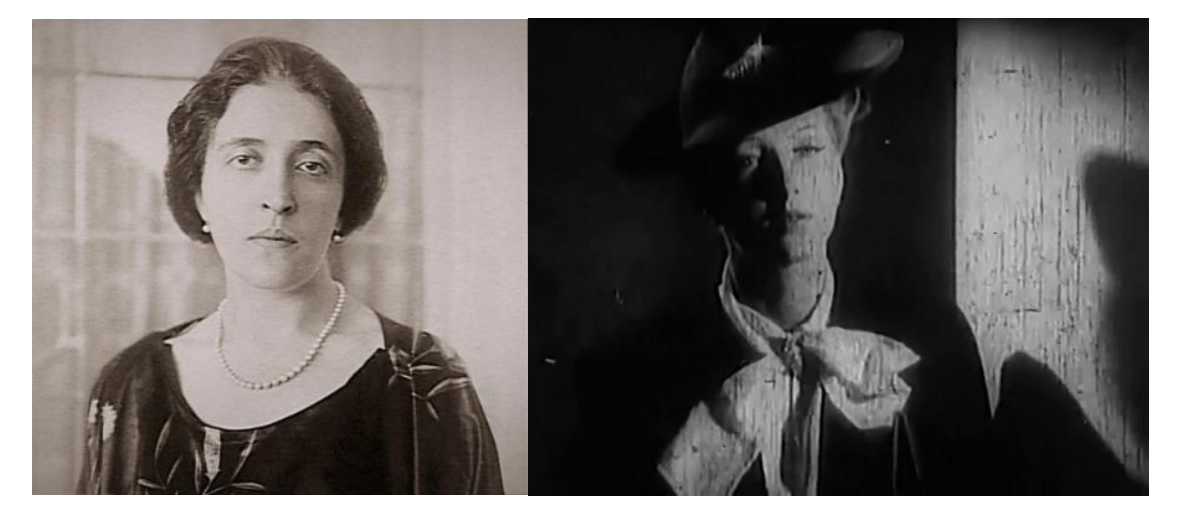

Рисунок 13 - Действующее лицо истории картины «Золотая Адель»(слева) и актирса из фрагмента немного кино, иллюстрирующего историю(справа)

# <span id="page-27-0"></span>**5.3. Работа с репродукцией картины Густава Климта «Портрет Адели Блох-Бауэр I»**

Был найдена цифровая копия картины Густава Климта «Портрет Адели Блох-Бауэр I» наилучшего качества: высокое разрешение изображения, минимальное редактирование фотографии, с цветокоррекцией приближенной к оригиналу картины.

Задача работы с картиной «Портрет Адели Блох-Бауэр» было создание ее раскадровки. Раскадровка начинается с появления на экране различных фрагментов картины с небольшой динамикой, заключающий кадр - это отдаление, картина целиком помещается на экране.

Для раскадровки использовалась программа Adobe After Effects. Применялись следующие инструменты стандартного трансформирования слоя:

Scale – изменение размера слоя (рис. 14);

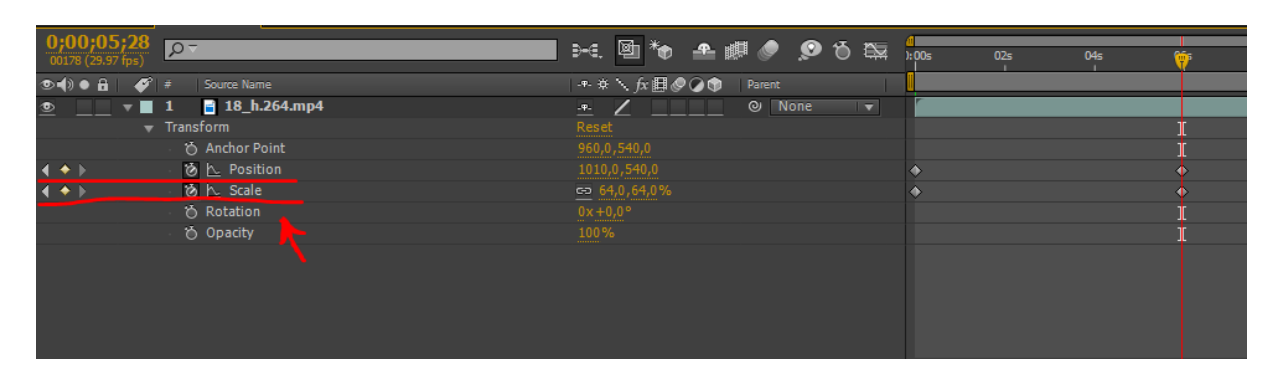

Position – изменение расположения слоя (рис. 14).

Рисунок 14 - Инструменты Position и Scale.

#### <span id="page-27-1"></span>**5.4. Монтаж и создание технологических приемов и эффектов**

Для монтажа была использована программа Adobe After Effects. Чтобы создать целостный художественного образа и наполнить, разнообразить сюжет были использованы различные технологические приемы и эффекты, такие как 3d-режим для перемещения кадров на экране, футажи чернил,

наложение слоев и калажирование, эффект написания текста пером, эффект морфинга. Некоторые из приемов описаны более подробно.

#### <span id="page-28-0"></span>**5.4.1. Анимирование изображений**

Для анимирования фотографий был выбран эффект «разливающихся чернил» . Использовались футажи (шаблоны) чернил, изображенные на рисунке 15, для анимации входа изображения на экран [8].

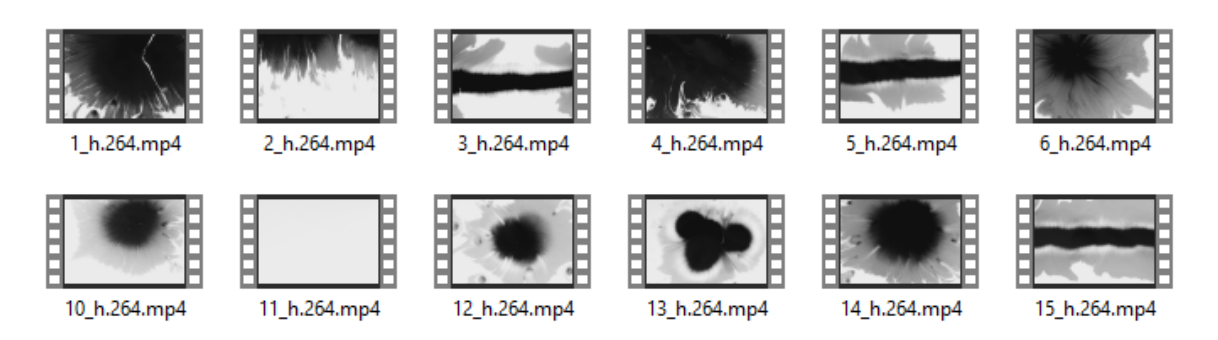

Рисунок 15 - Видеофутажи чернил.

У атрибута «Track Matte» анимируемого слоя нужно применить один из предлагаемых режимов, в данном случае «Luma Inverted Matte "Имя футажа"», как показано на рисунке 16.

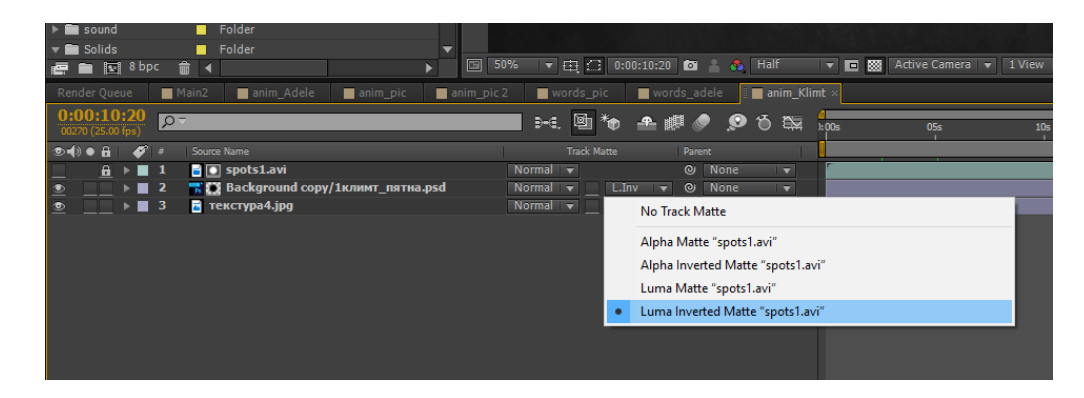

Рисунок 16 - Применение видеофутажа для анимации.

Была использована глобальная текстура стены, на фоне которой происходит перемещение изображений. Перемещение реализовывалось с помощью слоя «Camera» и переводом анимированных слоев в 3d-режим (рис. 17). Слой «Camera» перемещается по текстуре, меняет поворот, угол

наклона, фокусное расстояние: изменяется по параметрам «Point of Interest», «Position», «Orientation», «Rotation», «Zoom», «Focus Distance», «Aperture» [9].

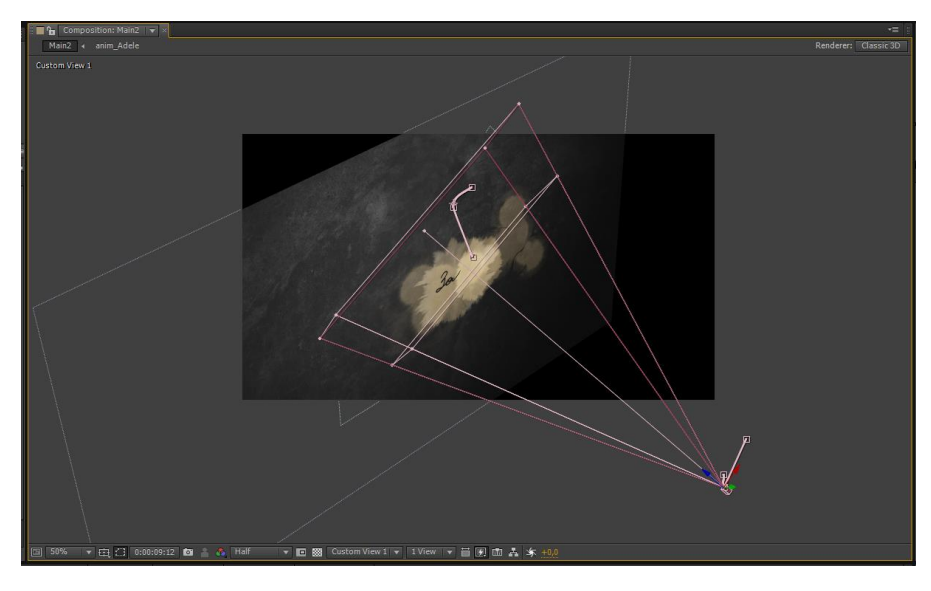

Рисунок 17 - 3d-режим с использованием слоя "Camera".

## <span id="page-29-0"></span>**5.4.2. Эффект написания текста**

Создаем новый слой "Text", шрифт выбираем "Gogol" или подобный прописного стиля. У данного слоя создаем маску по буквам, имитируя письмо на бумаге (рис. 18).

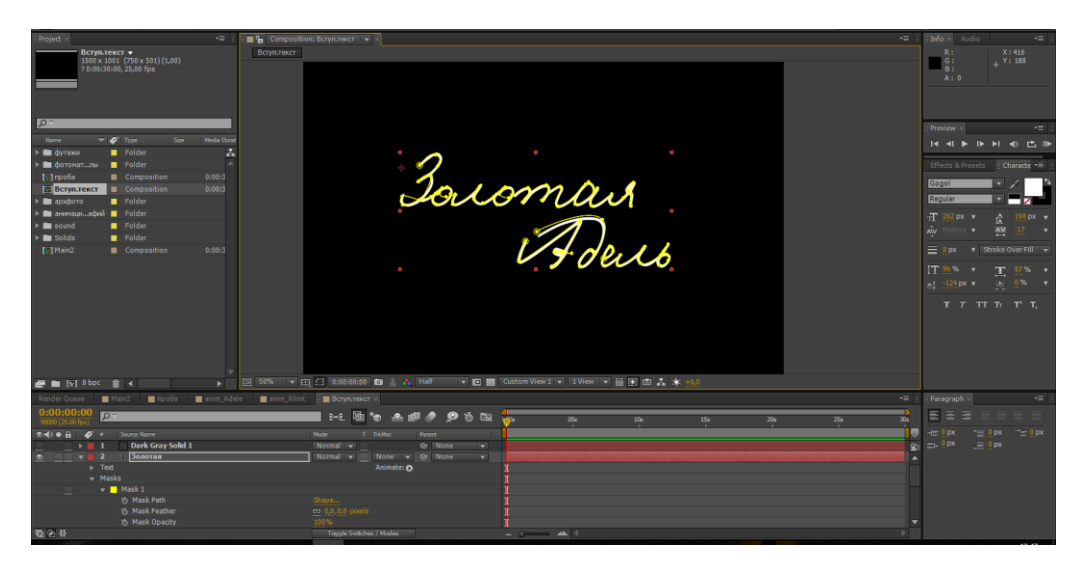

Рисунок 18 - Создание маски для слоя "Text".

Создаем слой "Solid" серого цвета, применяем эффект "CC Glue Gun", в атрибут "Brush Position" копируем "Position" маски текстового слоя. Получается эффект письма. Для предания реалистичности меняются параметры эффекта "CC Glue Gun" и эффекты "Roughen Edges". На рисунке 19 результат анимации текста.

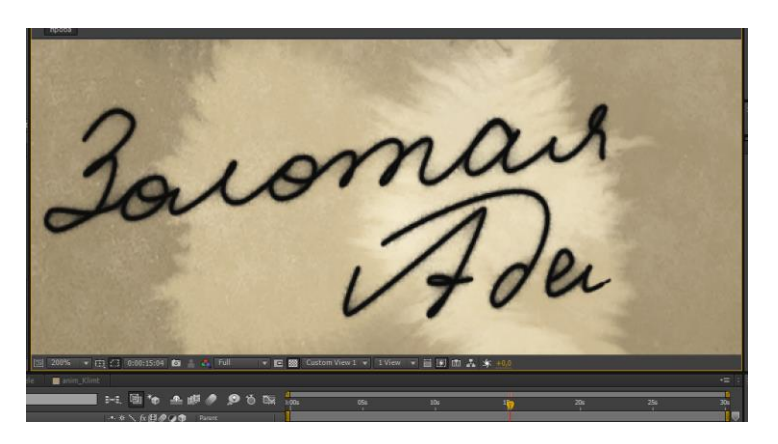

Рисунок 19 - Анимация написания текста от руки.

Таким образом, было создано визуальное пространство для видеоинсталляции «Густав Климт и Адель Блох-Бауэр».

#### <span id="page-31-0"></span>**VI. Создания фонограммы видеоинсталляции**

#### <span id="page-31-1"></span>**6.1. Определение задач озвучивания**

Существуют три разных компонента создающих звучность фильма: речь, музыка, шумы [7].

В видеоинсталляции «Густав Климт и Адель Блох-Бауэр» используются все три компонента, каждой из которой отведена своя задача:

- Речь дикторский текст и реплики картины «Золотая Адель» повествование параллельно анимации на экране;
- Музыка фоновое сопровождение, создающее настроение.
- Шумы, характеризующие пространство, изображенное на экране.

Запись аудио компонентов было решено производить по-отдельности с последующим наложением в процессе монтажа видеопродукта.

Независимо от того, что составляющие аудио пространства выполняют разные функции, они складываются в единое звуковое пространство фильма и воздействуют на зрителя вместе [7]. Сочетание визуального пространства и акустического - это не простое сложение двух каналов информации. Вместе они способны образовать новый смысл, которым не обладали по отдельности. Примером подобного поведения звука может служить картина французского документалиста К. Маркера «Письмо из Сибири» (1958): трижды прокручивается один фрагмент документальных кадров из жизни Якутска, но каждый раз он сопровождается разным комментарием. Эксперимент показывает, что зритель не замечает повтора, воспринимая данные сочетания звука и видео по-разному: каждый раз видит другие улицы с другими людьми [7].

Это доказывает, что звук является важной составляющей видеопродукта, поэтому необходимо правильно оценить его значимость и уделить должное внимание.

Для озвучивания видеоинсталляции был проработан дикторский текст. Важными критериями данного текста являлись: простой, но живой язык и краткость. Также нежелательны использование страдательного залога и лишние вводные слова, прибавляющие длительности записи.

Процесс озвучивания видеоинсталляции «Густав Климь и Адель Блох-Бауэр» включает следующие этапы:

1. Разделения озвучиваемого текста на две части: дикторский текст и реплики картины «Золотая Адели»

- 2. Определение типажа голосов
- 3. Поиск актеров с голосом нужного типажа
- 4. Запись речи актеров
- 5. Чистка звука
- 6. Запись шумов
- 7. Подборка музыкального сопровождения
- <span id="page-32-0"></span>8. Компоновка аудио составляющих в единое звуковое пространство

#### **6.2. Обоснование присутствия двух актеров**

Первая задача – разделения текста была проработана еще на этапе создания сценария, при составлении реплик. Озвучиваемый текст был разделен на две части: дикторское чтение и реплики картины. Текст, читаемый диктором, воспроизводит содержательную часть, он не высказывает какого либо явного субъективного мнения о происходящем, а в понятной форме доносит информацию зрителю. Реплики картины имеют более вольный характер, передают настроение и эмоциональную

составляющую. Целью такого разделения является создание впечатление диалога зрителя и самой картины: картина делится воспоминаниями и выказывает свое отношение к людям и всему, что происходило вокруг нее.

Также важна выбранная позиция речи, от этого зависит смысловая нагрузка кадра, и как он воздействует на аудиторию. Речь героя может принадлежать герою, находящемуся в кадре, или относится к закадровому пространству [7]. Во втором случае возможны разные интерпретации источника звука. Первый вариант - реплика собеседника в закадровом пространстве во фрагменте диалога. Второй вариант - «внутренний голос» актера. Третий вариант - в пространстве фильма нет никого, кому бы принадлежал голос, это голос рассказчика, автора фильма. Закадровый голос третьего варианта чаще всего используется в документальном кино и имеет особое воздействие на зрителя: «невидимый» голос звучит авторитетнее и претендует на истину.

Учитывая данное воздействие на аудиторию, были выбраны позиции речи для видеоинсталляции «Густав Климт и Адель Блох-Бауэр». Для основной информации – это «невидимой» голос диктора. Реплики Адели введены как речь героя: картина «Золотая Адель» находится на экране, либо речь будет восприниматься как ее внутренний голос.

#### <span id="page-33-0"></span>**6.3. Определение типажа голосов**

Следующий шаг – определения нужного типажа голосов.

Наибольшая по объему часть озвучиваемого текста - дикторский текст. Для данной задачи был решено использовать мужской уверенный «взрослый» голос; чтение неформальное, со спокойным умеренным темпом, без резких восклицаний и сильных эмоций; текст читается без личного интереса со стороны диктора, информация сообщается уверенно,

без навязывания, для создания комфортного доверительного отношения со зрителем [10].

Вторая часть озвучиваемого текста – речь картины «Золотая Адель» это голос молодой женщины, уверенный. В большинстве реплик «Золотая Адель» высказывает свои переживания и личное мнение о происходящем вокруг нее. Для данной цели предпочтительно эмоциональное чтение, отражающее настроение; темп и интонация должны меняться в зависимости от содержания реплики [10].

Актеры для озвучивания видеоинсталляции «Густав Климт и Адель Блох-Бауэр» были подобраны согласно составленным характеристикам голосов.

#### <span id="page-34-0"></span>**6.4. Обоснование необходимости музыкального фона**

Музыка является неотъемлемая часть почти любого видеопродукта. Основной ее функцией является создание нужного настроения у аудитории, она способна направить восприятие зрителя в нужную сторону. Поэтому важно правильно подобрать музыку к изображению на экране. Изначально, еще при титрах и первых сценах музыкальная мелодия создает настрой у зрителя, работая как первый эффект. С помощью мелодии можно спровоцировать у зрителя различные эмоции, например, страх и ужас при использовании отрывистых низкочастотных звуков.

Сильное влияние оказывает и полное отсутствие музыки, которое воспринимается, как тревога или же концентрирует внимание зрителя на смысле слов[7]. При компоновке с речью, музыка способна сделать слова символичными.

Музыкальная составляющая помогает разделить или группировать сцены, обозначать границы эпизода. Смена музыки информирует аудиторию о смене самого действия [11].

Также музыка способная скрасить визуальный ряд картины. Например, однообразие на экране компенсировать быстрым темпом в мелодии. Кроме того, если в видеопродукте используется оригинальный звуковой фон, можно скрыть его дефекты, компонуя его с музыкой.

При подборе музыкального сопровождения необходимо учитывать некоторые особенности зрительского восприятия. Популярные, легко узнаваемые песни могут вызывать у слушателей ассоциации с другими видеоматериалами, или же личные воспоминания и эмоции, которые могут не совпадать с задуманным настроением фильма. Также музыка может быть слишком впечатляющей и сместить визуальный ряд на второй план. Подобный эффект отрицательно скажется на видеопродукт, если это не является задумкой автора. Таким образом, наилучшим вариантом является выбор музыкальных композиций, созвучных с задуманной идеей и настроением видеопродукта, при этом лучше выбирать мелодию с наименьшей узнаваемостью [11].

#### <span id="page-35-0"></span>**6.5. Запись Звука**

Дикторский текст был отредактирован для удобного чтения: двойной междустрочный интервал, шрифт 16-18 пунктов, блоки текста отделены друг от друга и пронумерованы для быстрого поиска. Важно не разделять блоки переносом на новую страницу, чтобы избежать шумов перелистывания страницы во время записи; если этого невозможно избежать страницы кладутся рядом.

Перед записью диктор ознакомился с предлагаемым текстом и выяснил спорные для него моменты: ударения, нужные интонацию, скорость чтения, настроение (рис. 20).

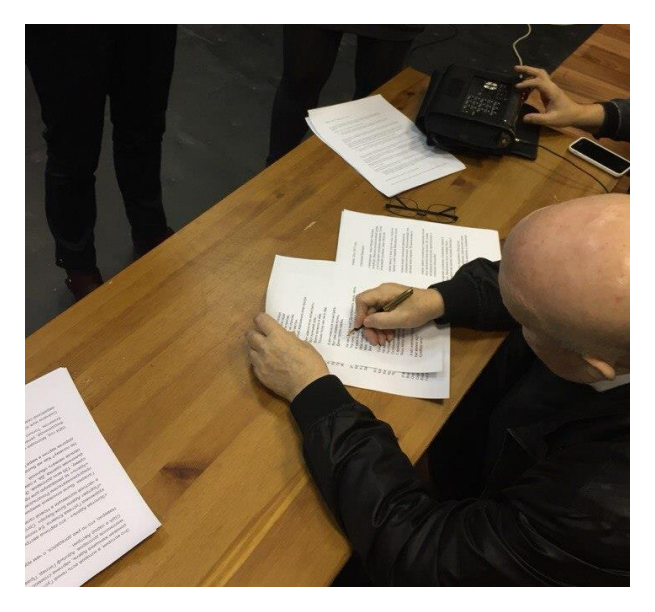

Рисунок 20 - Ознакомление диктора с текстом.

Важно правильно подобрать место, где записывается звук: без шумов и реверберации (эхо), иначе обработка звука будет более трудоемкой [12].

На рисунке 21 видна используемая техника и ее расположение. Микрофон на стойке помещается чуть выше линии рта, примерно на уровне носа, для более чистого звука без "проглатывания" использовался экран. От проникновения вибрационных шумов использовалась ширма.

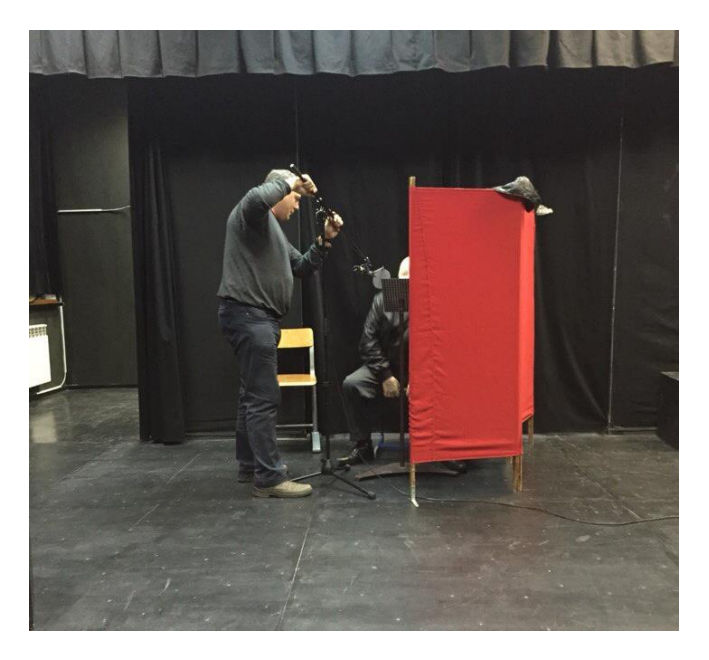

Рисунок 21 - Техника для записи дикторского голоса.

#### <span id="page-37-0"></span>**6.6. Обработка звука**

Для обработки звука использовалась программа Adobe Audition.

Первым этапом был отбор нужных частей звуковой записи. Так как было записано два дубля, то записи комбинировались, выбирались наиболее удачные варианты каждой из фрагментов записи. Также вырезались части звуковой записи, не имеющие смысла, например, паузы, или звуки перелистываемых страниц, и определенно неудачные дубли начитки. Для этого использовался инструмент "Razor", помеченный красным цветом на рисунке 22.

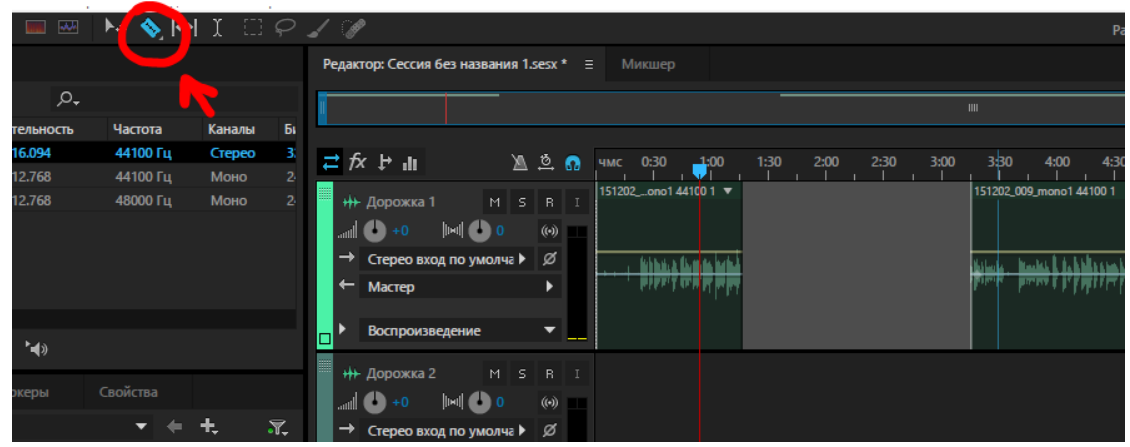

Рисунок 22 - Инструмент "Razor".

Следующий этап – это обработка самого звука, т.е. его качества. Подобная обработка важна для того, чтобы сделать голос более глубоким и более чистым, т.е. убрать шумы.

Выделяем на звуковой дорожке фрагмент шума, используем "Capture Noise Print"–обозначаем таким образом для программы данный фрагмент как шум [13]. Убираем шум с помощью модуля «Noise Reduction», изображенного на рисунке 23.

Атрибут «Noise Reduction» - Процентное соотношение подмешивания данного эффекта в звуковую дорожку – я выставила на 90%

«Reduce by» – с какой силой данный эффект работает – выбрали 30%

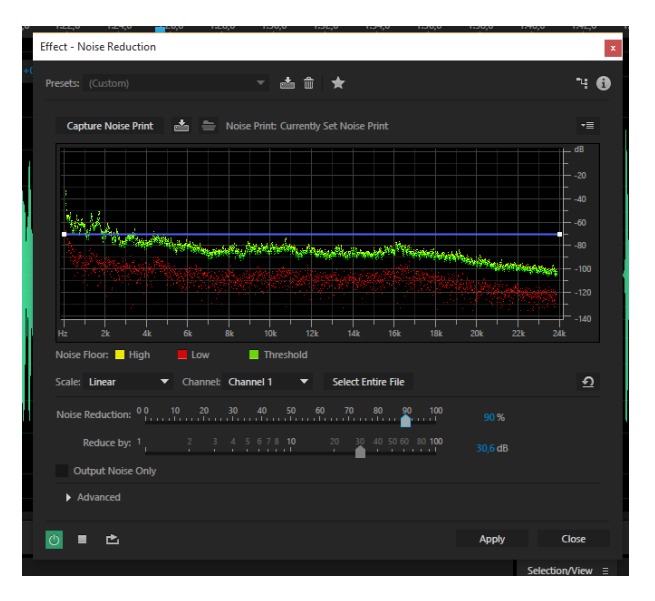

Рисунок 23 - Модуль «Noise Reduction».

Далее переходим к эквализации, чтобы не было конфликта музыки с голосом. Был использован эффект «Parametric Equalizer», пресет «Vocal Enhancer» (рис. 24).

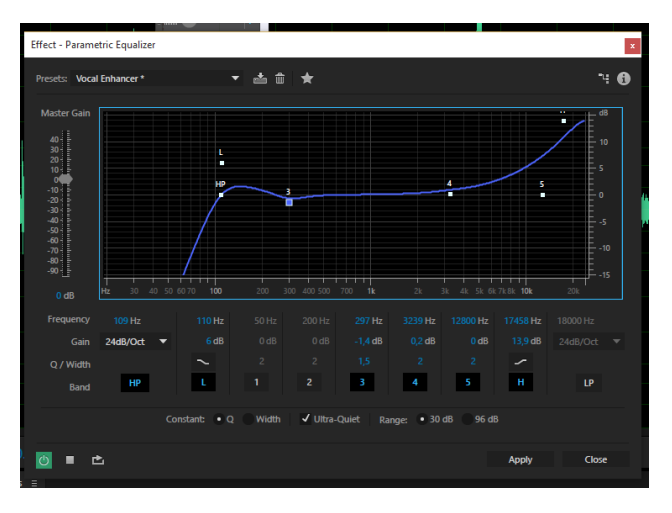

Рисунок 24 - Эффект «Parametric Equalizer».

Также был использован компрессор, чтобы выровнять диапазон по громкости: слишком громкие звуки тише, слишком тихие громче [13]. На рисунке 25 изображен эффект «Tube-modeled Compressor», использованный для данной цели.

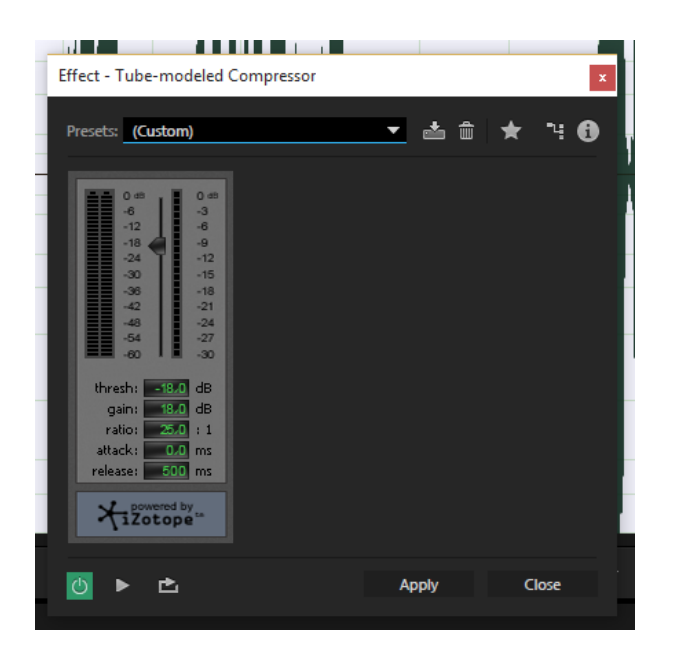

Рисунок 25 - Эффект «Tube-modeled Compressor».

В результате был получен звук, с которым можно работать для создания видеоинсталляции «Густав Климт и Адель Блох-Бауэр»

# <span id="page-39-0"></span>**6.7. Работа с шумами**

Было произведено шумовое озвучание видеоинсталляции «Густав Климт и Адель Блох-Бауэр». Добавление фонограмм атмосферных и фоновых шумов производится для того, чтобы:

- Обеспечить звуковое сопровождение к видеоэффектам. В видеоинсталляции «Густав Климт и Адель Блох-Бауэр» - звуки включающейся пленки киноаппарата.
- Создать настроения. В видеоинсталляции «Густав Климт и Адель Блох-Бауэр» использовался шум старого кинопроектора для создания атмосферы просмотра немого кино.
- Скрыть дефекты другой фонограммы, например речи.

# <span id="page-40-0"></span>**VII. Запись диска**

Для записи файла видео файла на СD или DVD диск требуется специальное программный продукт. Существует множество подобных программ, но наиболее популярным и доступным способом является использование стандартной встроенной программой операционной системы Windows.

Для записи понадобился диск, DVD-R формата размером 4.7 Гб. Перемещаем видеофайл дипломной работы на DVD дисковод. Далее необходимо выбрать вариант записи «С проигрывателем CD\DVD». После того, как видео файл появился в папке записываемого диска, нажимаем «Запись на компакт-диск», вводим название. Запись видеофайла произведена.

Дизайн диска был произведен в Adobe Photoshop. Был использован стандартный шаблон, основой послужила картина Густава Климт «Портрет Адели Блох-Бауэр I» (рис 26).

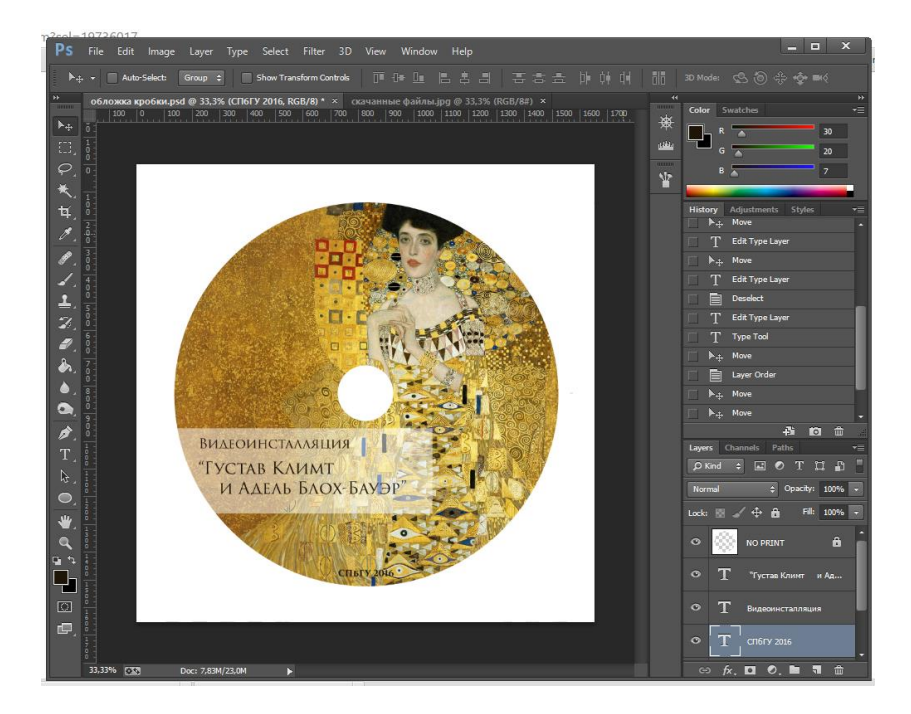

Рисунок 26 – Оформление диска.

#### <span id="page-41-0"></span>**Заключение**

В процессе написания дипломной работы удалось подробно ознакомиться с жанром видеоинсталляции, и изучить специфику работы с ним на все этапах создания мультимедиа продукта.

В ходе выполнения дипломного проекта было проведено исследование творчества Климта, изучена специфика жанра видеоинсталляиции и методы написания сценария для него. Создана идея видеоролика, написан сценарий и дикторский текст, найдены пути решения дефицита и разнородности материала, разработан общий стиль видеопродукта.

В результате с помощью программ Adobe After Affects, Adobe Photoshop, Adobe Audition была создана видеоинсталляция «Густав Климт и Адель Блох-Бауэр». Длина данного медиапродукта 12 минут, что соответствует средней продолжительности видеороликов в интернете на подобную тематику, а значит, будет принято аудиторией интернета.

# <span id="page-42-0"></span>**Список использованных источников**

1. Горюнова О. Инсталляции: что нового в этом новом виде искусства? [Электронный ресурс], Режим доступа:

[http://www.teterin.ru/index.php?option=com\\_content&task=view&id=119&Ite](http://www.teterin.ru/index.php?option=com_content&task=view&id=119&Itemid=122) [mid=122,](http://www.teterin.ru/index.php?option=com_content&task=view&id=119&Itemid=122) свободный - Загл. с экрана.

2. Проект центра культуры и искусства «MediaArtLab» [Электронный ресурс], 2007, Режим доступа: http:/[/www.mediamuseum.ru,](http://www.mediamuseum.ru/) свободный – Загл. с экрана.

3. Астремский А. Как написать сценарий. Часть первая: разработка истории [Электронный ресурс], 2009, Режим доступа:

[http://shkolazhizni.ru/culture/articles/33532/,](http://shkolazhizni.ru/culture/articles/33532/) свободный – Загл. с экрана.

4. Долинин Д.А. Киноизображение для "чайников": Учебное пособие для студентов, обучающихся специальности кинорежиссера и кинооператора / Д. А. Долинин. - 3-е изд., испр. и доп. - СПб. : [б. и.], 2000.

5. Мартелл У. Шестнадцать правил для лучшего написания сценария и как правильно написать сценарий [Электронный ресурс], 2006, Режим доступа: [https://writercenter.ru/blog/useful-stuff/shestnadcat-pravil-dlja-luchshego](https://writercenter.ru/blog/useful-stuff/shestnadcat-pravil-dlja-luchshego-napisanija-scenarija-i-kak-pravilno-napisat-scenarij.html)[napisanija-scenarija-i-kak-pravilno-napisat-scenarij.html,](https://writercenter.ru/blog/useful-stuff/shestnadcat-pravil-dlja-luchshego-napisanija-scenarija-i-kak-pravilno-napisat-scenarij.html) свободный – Загл. с экрана.

6. Юткевич С. Основы режиссуры: краткий конспект курса лекций/ ред. Н. Клейман // Киноведческие записки. – 2004. - № 70. – с. 86.

7. Ю. Лотман, Ю. Цивьян Диалог с экраном / ред. В.Горней. – Таллин: Александра, 1994. - 144 с.

8. D.Stevers After Effects Tutorial - Easy Ink Reveals [Видеозапись], 2014, Режим доступа:

[https://www.youtube.com/watch?v=pi\\_Rrs8mShE&list=PLh96ONpVOLIM83X](https://www.youtube.com/watch?v=pi_Rrs8mShE&list=PLh96ONpVOLIM83XjsvRL1G1ZWZqTRHA0O&index=2) [jsvRL1G1ZWZqTRHA0O&index=2,](https://www.youtube.com/watch?v=pi_Rrs8mShE&list=PLh96ONpVOLIM83XjsvRL1G1ZWZqTRHA0O&index=2) свободный – Загл. с экрана.

9. S. Frangella Top 5 After Effects 3D Camera Tips for better animation: AE tutorial [Видеозапись], 2014, Режим доступа:

[https://www.youtube.com/watch?v=sYgN93njuQo,](https://www.youtube.com/watch?v=sYgN93njuQo) свободный – Загл. с экрана.

10. В.Г. Михайлов, А.В. Златоустова, Измерение параметров речи / ред. М. А. Сапожков. – М., 1987. - - 168 с. : ил. - Библиогр.: с.163-166.

11. Лесина О.А. Так ли важна музыка в фильме? [Электронный ресурс], 2014, Режим доступа: http://music.web-

3.ru/muzraznoe/?act=full&id\_article=17551, свободный – Загл. с экрана.

12. А.П. Загуменнов Запись и редактирование звука. Музыкальные эффекты: Улучшение качества звука. Полезные практические советы / А.П. Загуменнов. – М.: НТ Пресс, 2005, -181с.

13. А.Киселев Обработка Голоса в Adobe Audition [Видеозапись], 2013, Режим доступа: [https://www.youtube.com/watch?v=T6p5mah6A7g,](https://www.youtube.com/watch?v=T6p5mah6A7g) свободный – Загл. с экрана.

Выпускная квалификационная работа выполнена мною самостоятельно. Использованные в работе материалы из опубликованной научной, учебной литературы и Интернет имеют ссылки на них.

> Отпечатано в \_\_\_\_\_ экземплярах. Библиография \_\_\_\_\_ наименований. Один экземпляр сдан на кафедру.

\_\_\_\_\_\_\_\_\_\_\_\_\_\_\_\_\_\_ \_\_\_\_\_\_\_\_\_\_\_\_\_\_\_\_\_\_

Подпись (ФИО)

Дата